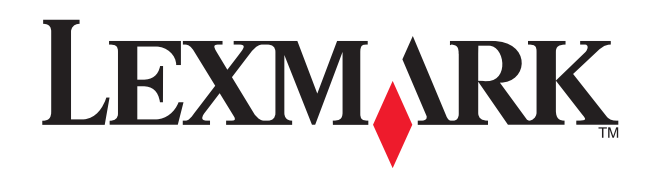

# **4200 Series Setup**

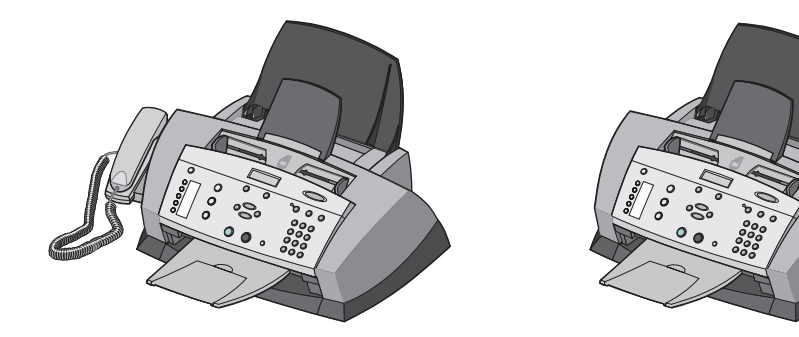

## **Safety information**

- Use only the power supply provided with this product, or the manufacturer's authorized replacement power supply.
- Connect the power supply to an electrical outlet that is near the product and easily accessible. • Refer service or repairs, other than those described in the user documentation, to a professional service person.
- **CAUTION:** Do not use the fax feature during a lightning storm. Do not set up this product or make any electrical or cabling connections, such as the power cord or telephone, during a lightning storm.

### **Consignes de sécurité**

- Utilisez uniquement l'unité d'alimentation fournie avec ce produit ou l'unité de remplacement autorisée par le fabricant.
- 
- Connectez l'unité d'alimentation à une prise électrique proche du produit et facile d'accès. Pour toutes interventions ou réparations autres que celles décrites dans la documentation de l'utilisateur, adressez-vous à un technicien qualifié.

**AVERTISSEMENT :** N'utilisez pas la fonction de télécopie, n'installez pas ce produit et ne procédez à aucun branchement (cordon d'alimentation, téléphone, etc.) en cas d'orage.

#### **Información de seguridad**

**2** Connect the power supply and the telephone line.<br>
If you need to connect your All-In-One to an external device, such as an<br>
efer to your User's Guide.<br>
Branchez l'unité d'alimentation et le cordon de ligr If you need to connect your All-In-One to an external device, such as an answering machine, refer to your User's Guide.

- Utilice únicamente la fuente de alimentación que se proporciona con este producto o una fuente de alimentación de repuesto autorizada por el fabricante.
- Conecte la fuente de alimentación a una toma de alimentación eléctrica que se encuentre cerca del producto y a la que se pueda acceder sin dificultad.
- Las tareas de reparación o mantenimiento de la impresora que no se describan en las instrucciones de funcionamiento deberá realizarlas un técnico autorizado.

Lift the paper supports and extend the paper exit tray.<br>Levez les supports papier et déployez le bac de sortie<br>Levante las bandejas de papel y extienda la bandeja Levez les supports papier et déployez le bac de sortie. Levante las bandejas de papel y extienda la bandeja de salida del papel.

**PRECAUCIÓN:** No utilice la función de fax durante una tormenta eléctrica. No instale el aparato ni realice conexiones eléctricas o de cableado, como la instalación de cables de alimentación o de teléfono, durante una tormenta eléctrica.

#### **Informações de segurança**

Add an overlay, if necessary.<br>Ajoutez, le cas échéant, une<br>de commandes.<br>Aplique une plantille, si fuera Ajoutez, le cas échéant, une version du panneau de commandes.

- Utilize somente a fonte de alimentação fornecida com este produto ou uma fonte de alimentação substituta de um fabricante autorizado.
- Conecte a fonte de alimentação a uma tomada elétrica de fácil acesso que esteja próxima ao produto. • Para fazer manutenções ou reparos, além daqueles descritos na documentação do usuário, entre em contato com um profissional técnico.

**ATENÇÃO:** Não utilize o recurso de fax durante uma tempestade elétrica. Não configure este produto nem faça conexões elétricas ou de cabos, como o cabo de alimentação ou o cabo telefônico, durante uma tempestade elétrica.

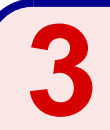

Branchez l'unité d'alimentation et le cordon de ligne téléphonique.

Si vous devez connecter l'imprimante Tout en un à un périphérique externe, comme un<br>répondeur téléphonique, reportez-vous au *Guide de l'utilisateur*.

Conecte la fuente de alimentación y la línea telefónica.

Si necesita conectar el dispositivo Todo en Uno a un dispositivo externo, como un contestador automático, consulte la Guía del usuario.

Conecte a fonte de alimentação e a linha telefônica.

Se você precisar conectar sua Multifuncional a um dispositivo externo, como uma secretária<br>eletrônica, consulte o *Guia do usuário*.

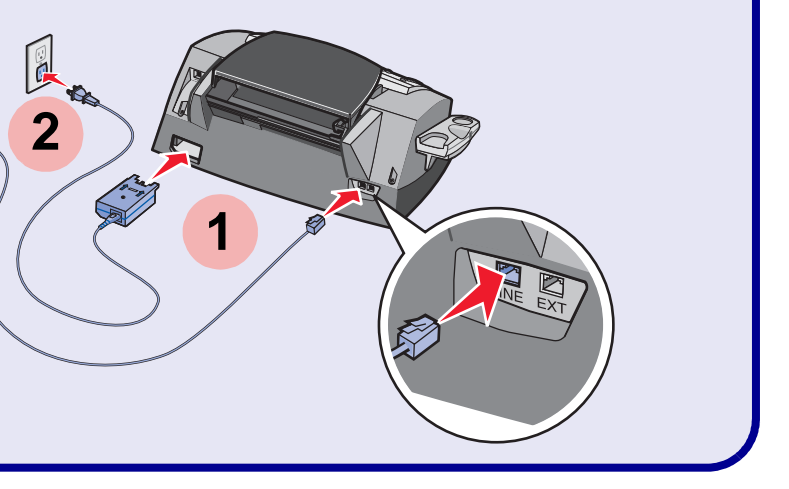

Levante os suportes de papel e estenda a bandeja de saída de papel.

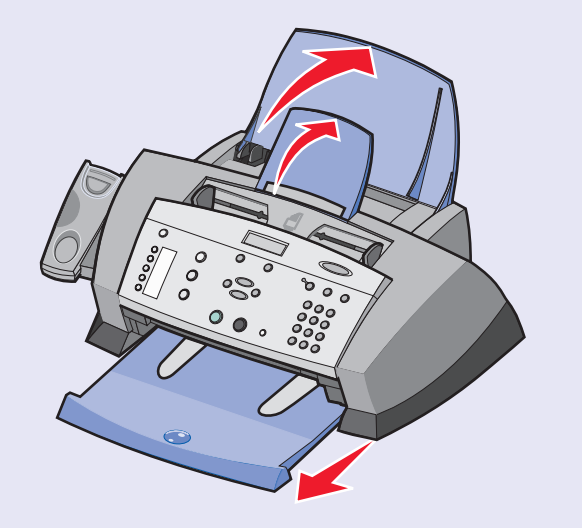

**1**

Retirez, le cas échéant, la version du panneau de commandes dont vous n'avez pas besoin.

Retire la plantilla, si fuera necesario. Remova o revestimento, se necessário.

Aplique una plantilla, si fuera necesario.

Adicione um revestimento, se necessário.

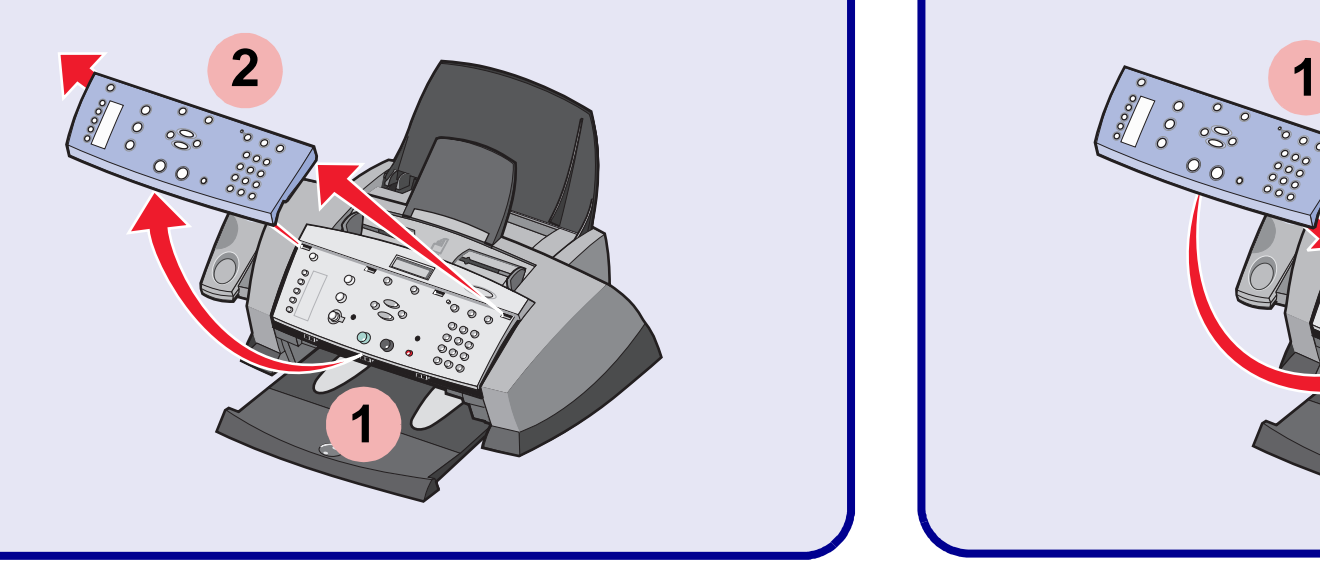

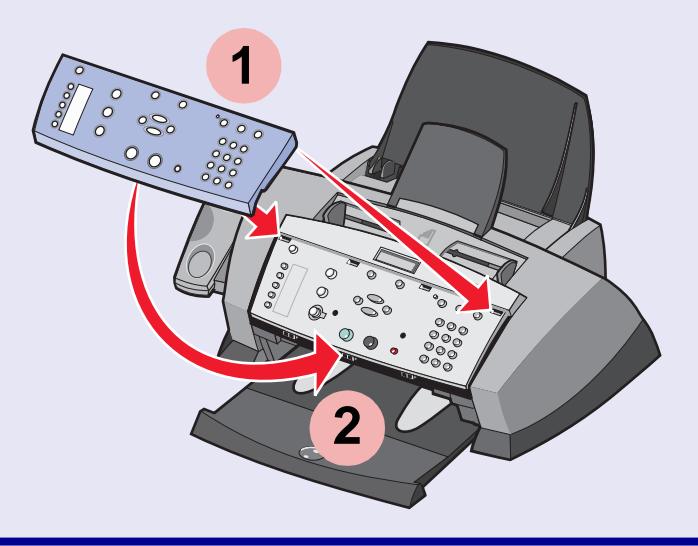

Unpack the All-In-One.

**Note:** Your model may not include a handset. Déballez l'imprimante Tout en un.

- **Remarque :** Ce modèle d'imprimante peut ne pas être fourni avec un combiné.
- Desembale el dispositivo Todo en Uno.
- **Nota:** puede que el modelo que ha adquirido no incluya un auricular.
- Retire a Multifuncional da embalagem. **Nota:** Seu modelo pode não incluir um fone.

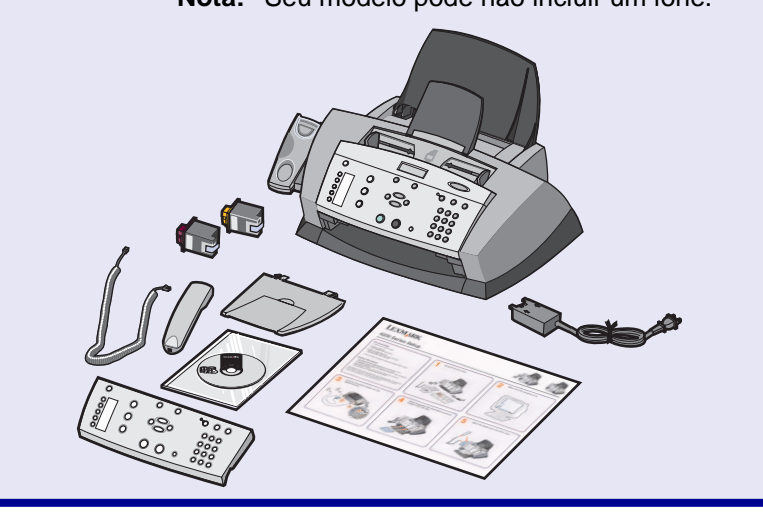

Remove the overlay, if necessary.<br>
Retirez, le cas échéant, la version<br>
dont vous n'avez pas besoin.<br>
Potire la plantille, et fuere pessence

**This manual downloaded from http://www.manualowl.com**

**www.lexmark.com P/N 21C0073 E.C. 3T0002 © 2004 Lexmark International, Inc. All rights reserved.**

**8** Press ▶ to scroll, and then press Select to enter your default language, and then your default country.<br>Appuyez sur ▶ pour parcourir la liste, puis sur Sélectionner language, and then your default country.

> Pulse  $\triangleright$  para desplazarse y, a continuación, pulse **Select** para definir el idioma y el país que desea que figuren como predeterminados.

Pressione  $\rightarrow$  para navegar e pressione **Selecionar** para especificar seu idioma e país padrão.

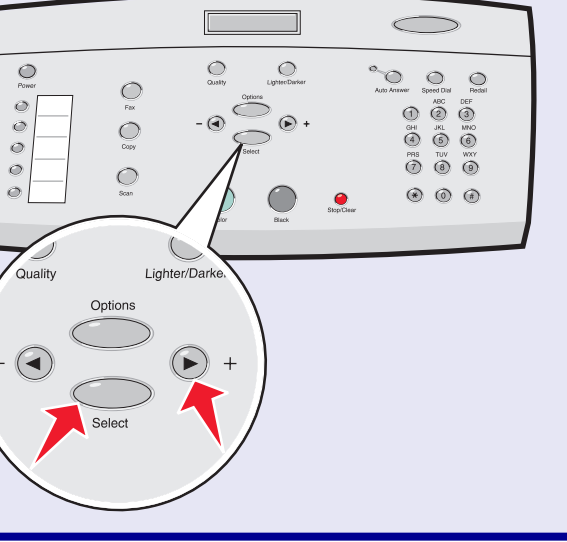

pour entrer la langue et le pays par défaut.

Use the keypad to enter the date, format, time, name, and fax number. Press **Select** after each entry.<br>To enter text, press the corresponding keypad number until the desired character appears.<br>Entrez la date, le format, l' To enter text, press the corresponding keypad number until the desired character appears. Entrez la date, le format, l'heure, le nom et le numéro de télécopieur à l'aide des touches du pavé numérique. A chaque fois, appuyez sur **Sélectionner**.

**11** Open the control panel and the cartridge access door. Ouvrez le panneau de commandes et la porte d'accès aux cartouches.

Abra el panel de control y, a continuación, la cubierta de acceso de los cartuchos.

Abra o painel de controle e a porta de acesso aos cartuchos.

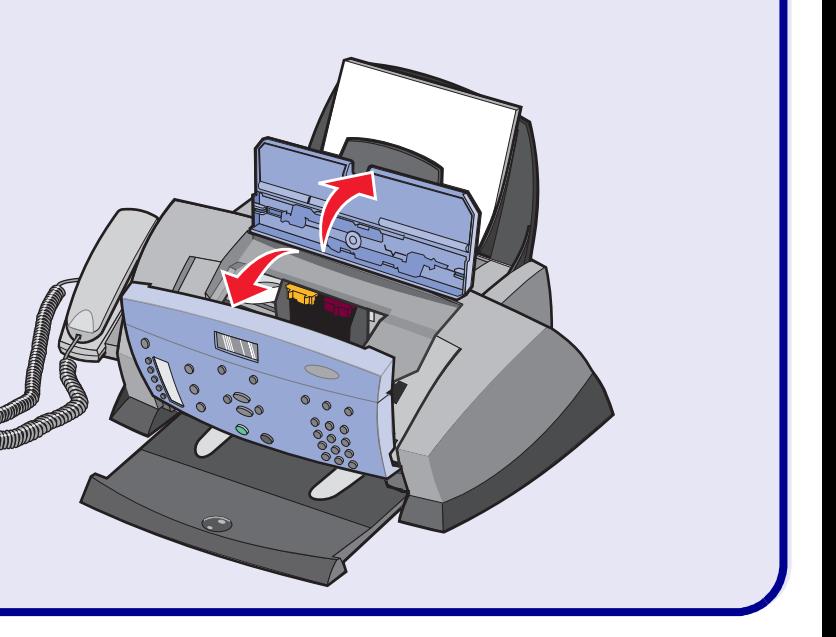

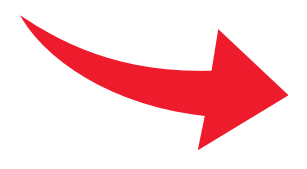

Load plain paper and adjust the paper guide.<br>Chargez du papier ordinaire et réglez le guide<br>Cargue papel normal y, a continuación, ajust Chargez du papier ordinaire et réglez le guide papier. Cargue papel normal y, a continuación, ajuste la guía del papel. Coloque papel comum e ajuste a guia de papel.

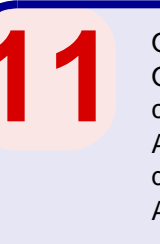

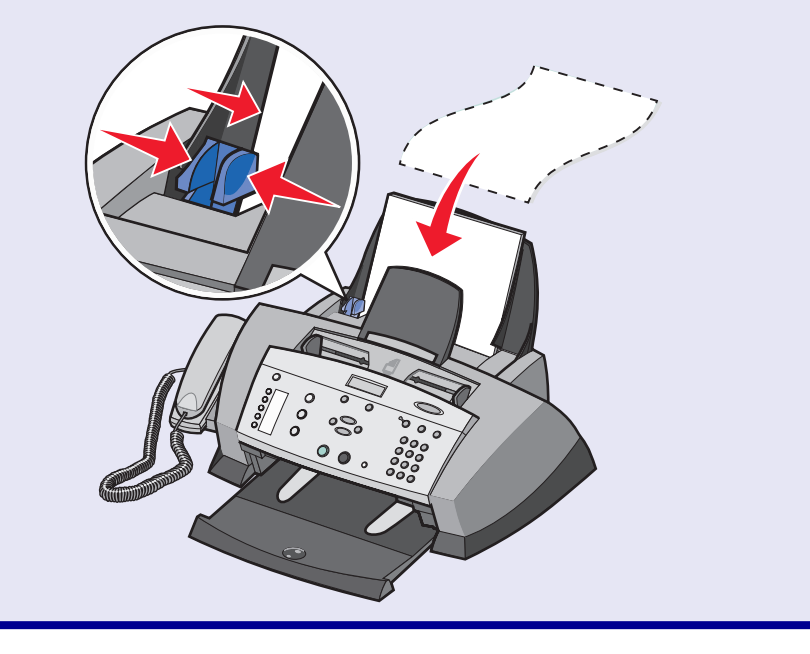

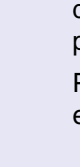

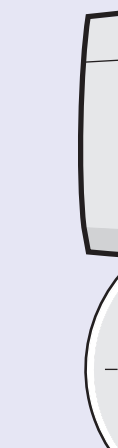

Make sure the power is on.<br>
Assurez-vous que l'imprimante est sous tension.<br>
Asegúrese de que el dispositivo está encendido.<br>
Verificus es e Multifuncional está linede. Assurez-vous que l'imprimante est sous tension. Verifique se a Multifuncional está ligada.

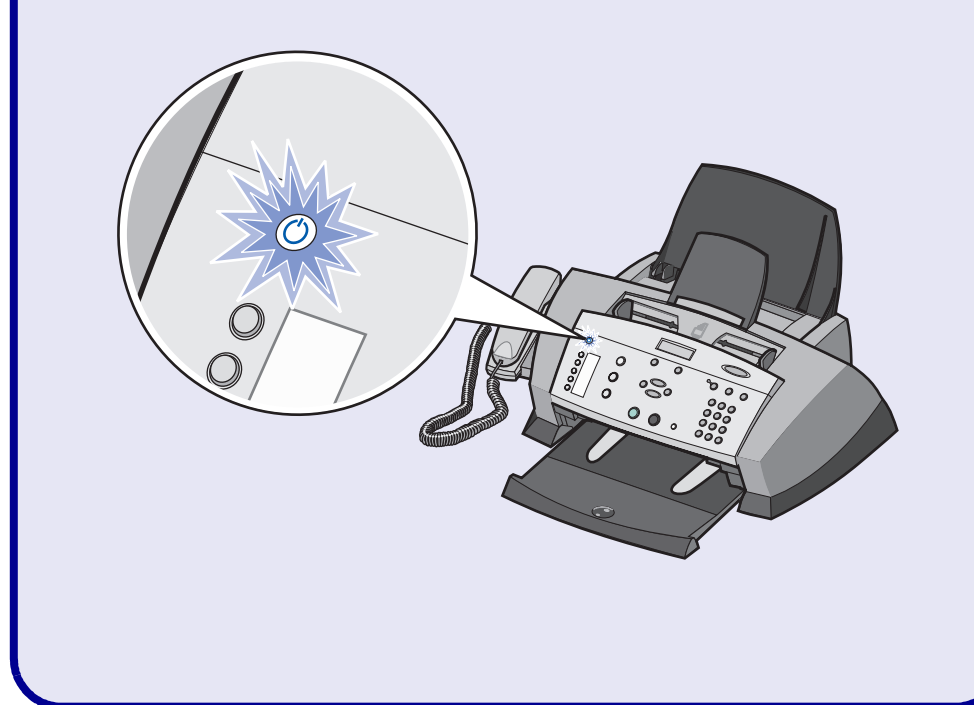

Use the keypad to enter the date, format, time, name, and fax number. Press Select after each entry.

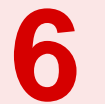

Attach the handset to the All-In-One, if your model includes a<br>handset.<br>**Branchez le combiné à l'imprimante Tout en un si un combiné** handset.

> Pour saisir du texte, appuyez sur les touches correspondantes du pavé numérique jusqu'à ce que les caractères voulus apparaissent.

> Utilice los botones del teclado para introducir la fecha, el formato, la hora, el nombre y el número de fax. Pulse **Seleccionar** después de cada entrada.

Para introducir texto, pulse el número correspondiente del teclado hasta que aparezca el carácter que desea.

Utilize o teclado para digitar a data, o formato, a hora, o nome e o número do fax. Pressione **Selecionar** após cada entrada.

Para digitar texto, pressione o número da tecla correspondente até aparecer o caractere desejado.

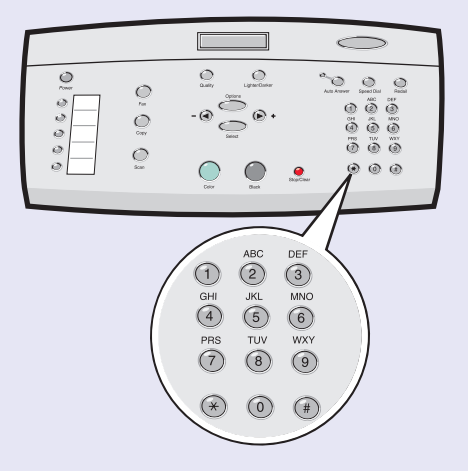

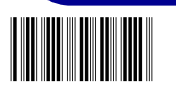

Branchez le combiné à l'imprimante Tout en un, si un combiné est fourni avec celle-ci.

Si el modelo que ha adquirido incluye un auricular, conéctelo al dispositivo Todo en Uno.

Conecte o fone à Multifuncional, se o seu modelo incluir um fone.

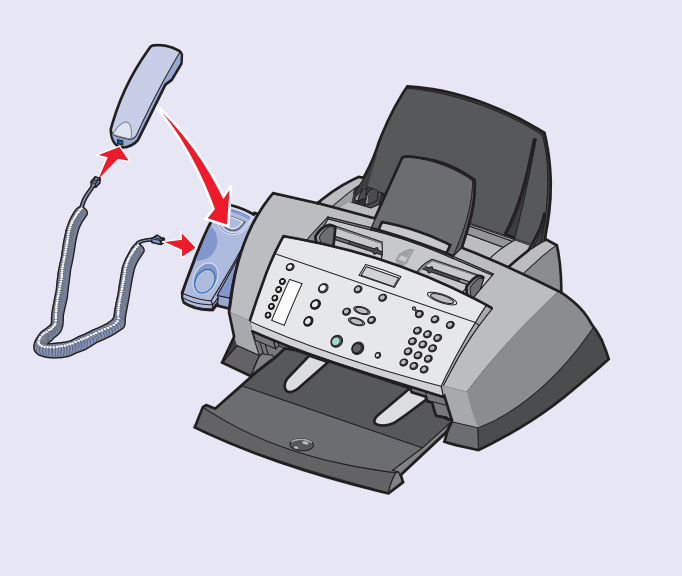

**16 Press Select** to align the cartridges.<br>
Appuyez sur Sélectionner pour aligned and the Pulse Selectionar para alinear los of the pression of the pressure of the press Appuyez sur **Sélectionner** pour aligner les cartouches. Press Select and then press be to scroll through the color cartridge numbers.<br>
Press Select to align the cartridges.<br>
Press Select to align the cartridges.<br>
Press Select to align the cartridges.<br>
Press Select to align the Pressione **Selecionar** para alinhar os cartuchos.

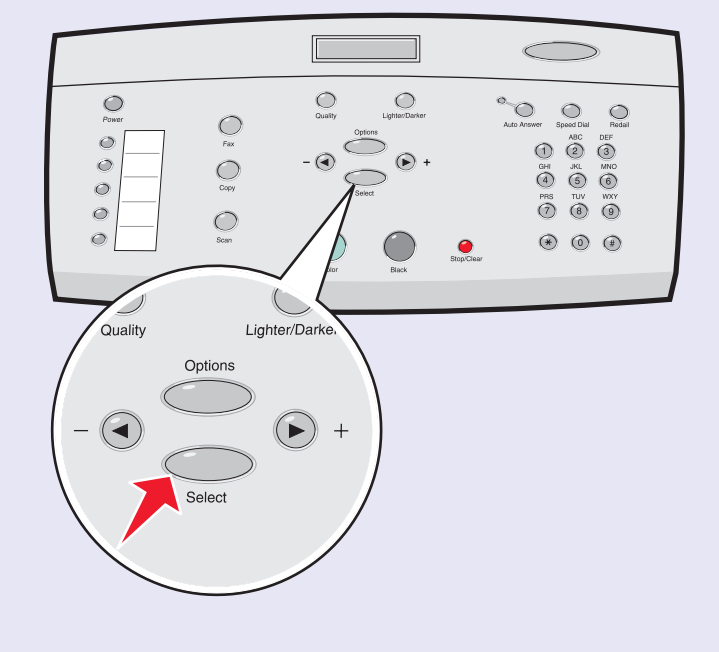

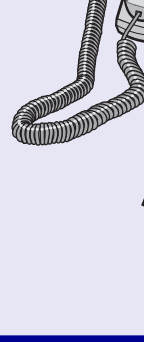

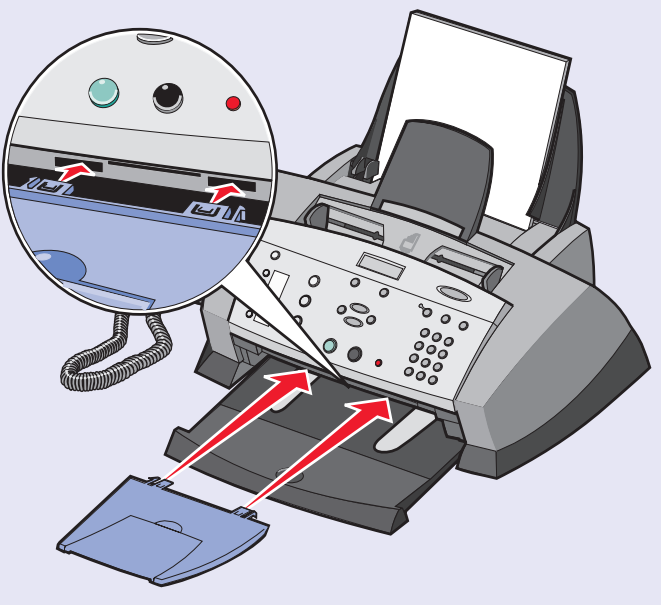

Press **Select**, and then press  $\bullet$  to scroll through the color cartridge numbers. Press **Select** to verify the color cartridge you installed. Repeat this step for the black cartridge.

Appuyez sur **Sélectionner**, puis sur  $\rightarrow$  pour faire défiler les numéros de cartouches couleur. Appuyez sur **Sélectionner** pour vérifier le modèle de la cartouche couleur que vous avez installée. Répétez cette opération pour la cartouche d'encre noire.

Pulse Seleccionar y, a continuación, pulse  $\quadblacktriangleright$  para desplazarse a través de los números de calor. Pulse **Seleccionar** para comprobar el cartucho de color que ha instalado.

Pressione **Selecionar** e **p** para navegar até os números de cartuchos coloridos. Pressione **Selecionar** para verificar o cartucho colorido que você instalou. Repita esta etapa para o cartucho preto.

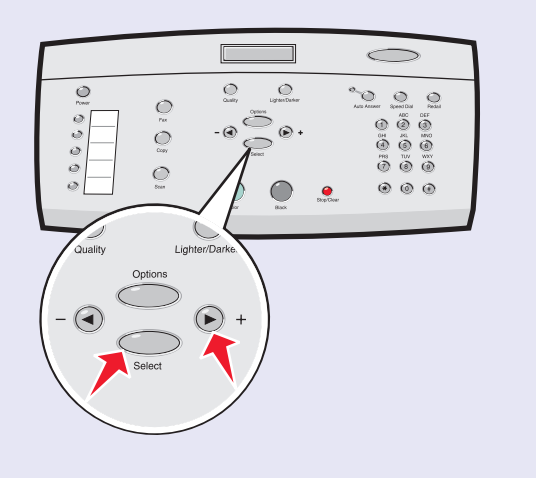

Close the cartridge access door and the control panel.<br>
Fermez la porte d'accès aux cartouches et le panneau<br>
Cierre le pubierte de accesse de les certuebes y el pan Fermez la porte d'accès aux cartouches et le panneau de commandes.

> Attach the Automatic Document Feeder (ADF) exit tray. Fixez le bac de sortie des documents.

Repita este paso con el cartucho negro.

Cierre la cubierta de acceso de los cartuchos y el panel de control.

Feche a porta de acesso aos cartuchos e o painel de controle.

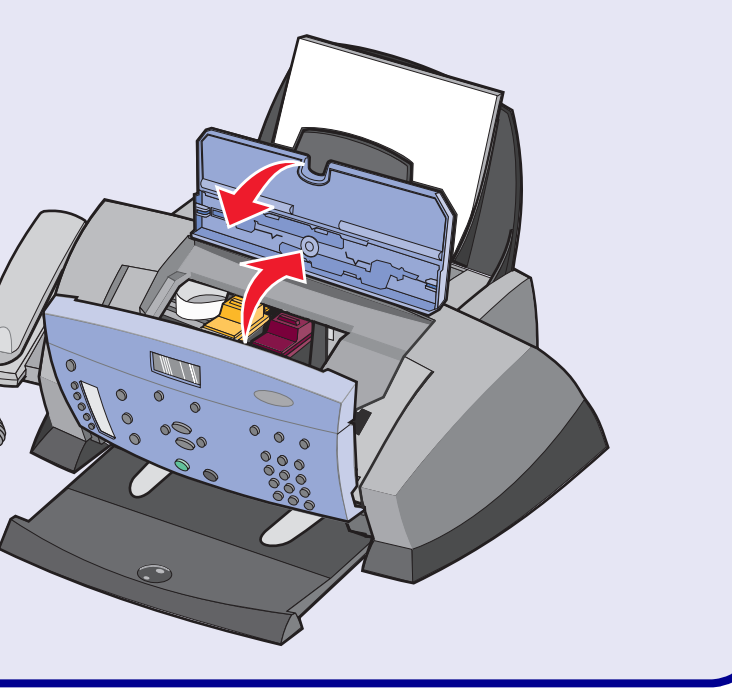

Acople la bandeja de salida del alimentador automático de documentos (ADF).

Conecte a bandeja de saída do Alimentador automático de documentos (ADF).

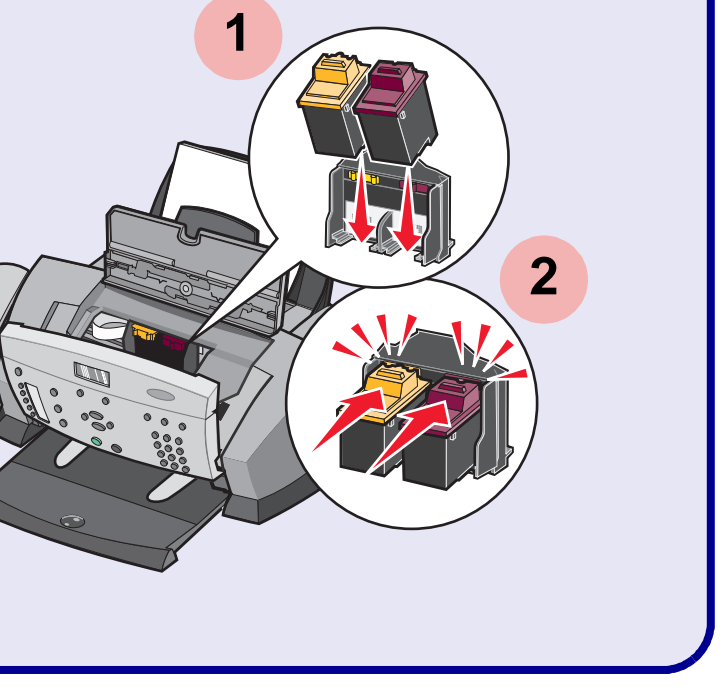

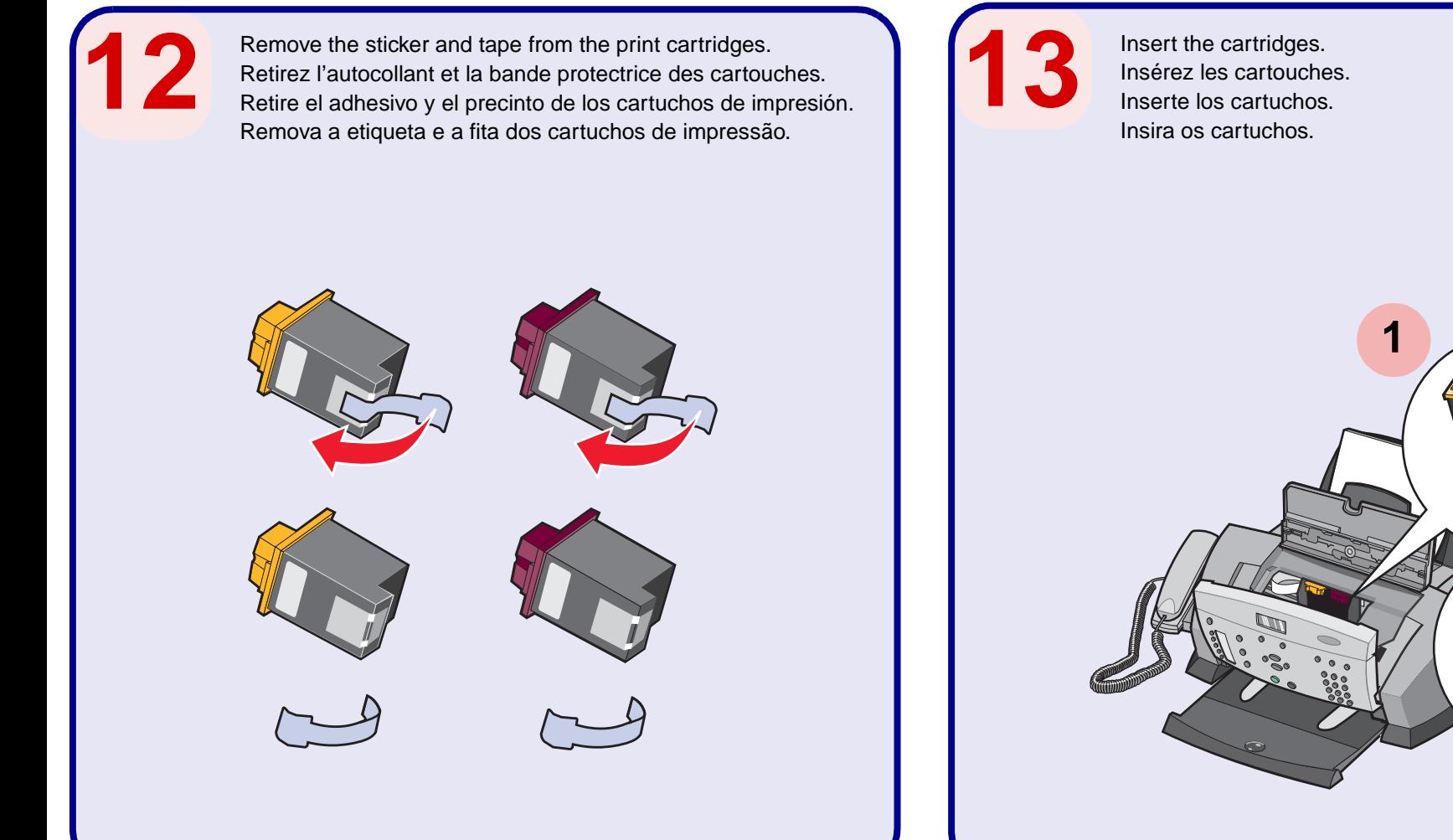

Insert the CD. Follow the instructions on the screen to install the software. If the CD does not automatically run:

- 1 Click Start Run.
- 2 Click **Browse**.
- 3 Select the Lexmark CD located in your CD-ROM drive, and then click **OK**.
- 4 Follow the instructions on the screen to install the software.

Insérez le CD. Installez le logiciel en suivant les instructions proposées.

- Si le CD ne s'exécute pas automatiquement :
- 1 Cliquez sur **Démarrer Exécuter**.
- 2 Cliquez sur **Parcourir**.

3 Sélectionnez le CD Lexmark se trouvant dans le lecteur de CD-ROM, puis cliquez sur **OK**.

4 Installez le logiciel en suivant les instructions proposées.

Introduzca el CD. Siga las instrucciones que aparecen en pantalla para realizar la instalación del software.

- Si el CD no se ejecuta automáticamente:
- 1 Haga clic en **Inicio Ejecutar**.
- 2 Haga clic en **Examinar**.
- 3 Seleccione el CD de Lexmark que se encuentra en la unidad de CD-ROM y, a continuación, haga clic en **Aceptar**.
- 4 Siga las instrucciones que aparecen en pantalla para realizar la instalación del software.

If you are using your All-In-One with a computer, continue with the following steps. Si vous utilisez l'imprimante Tout en un avec un ordinateur, procédez comme suit. Si está utilizando el dispositivo Todo en Uno con un ordenador, continúe con los pasos siguientes. Se estiver utilizando a Multifuncional *com* um computador, continue com as etapas a seguir.

Insira o CD. Siga as instruções exibidas na tela para instalar o software.

If you are using your All-In-One without a computer, you are finished. Si vous utilisez l'imprimante Tout en un sans ordinateur, vous avez terminé l'installation. Si está utilizando el dispositivo Todo en Uno sin el ordenador, el proceso finaliza aquí. Se você estiver utilizando a Multifuncional sem um computador, as tarefas estão concluídas.

- Se o CD não executar automaticamente:
- 1 Clique em **Iniciar Executar**.
- 2 Clique em **Procurar**.
- 3 Selecione o CD da Lexmark, localizado na unidade de CD-ROM, e clique em **OK**.
- 4 Siga as instruções exibidas na tela para instalar o software.

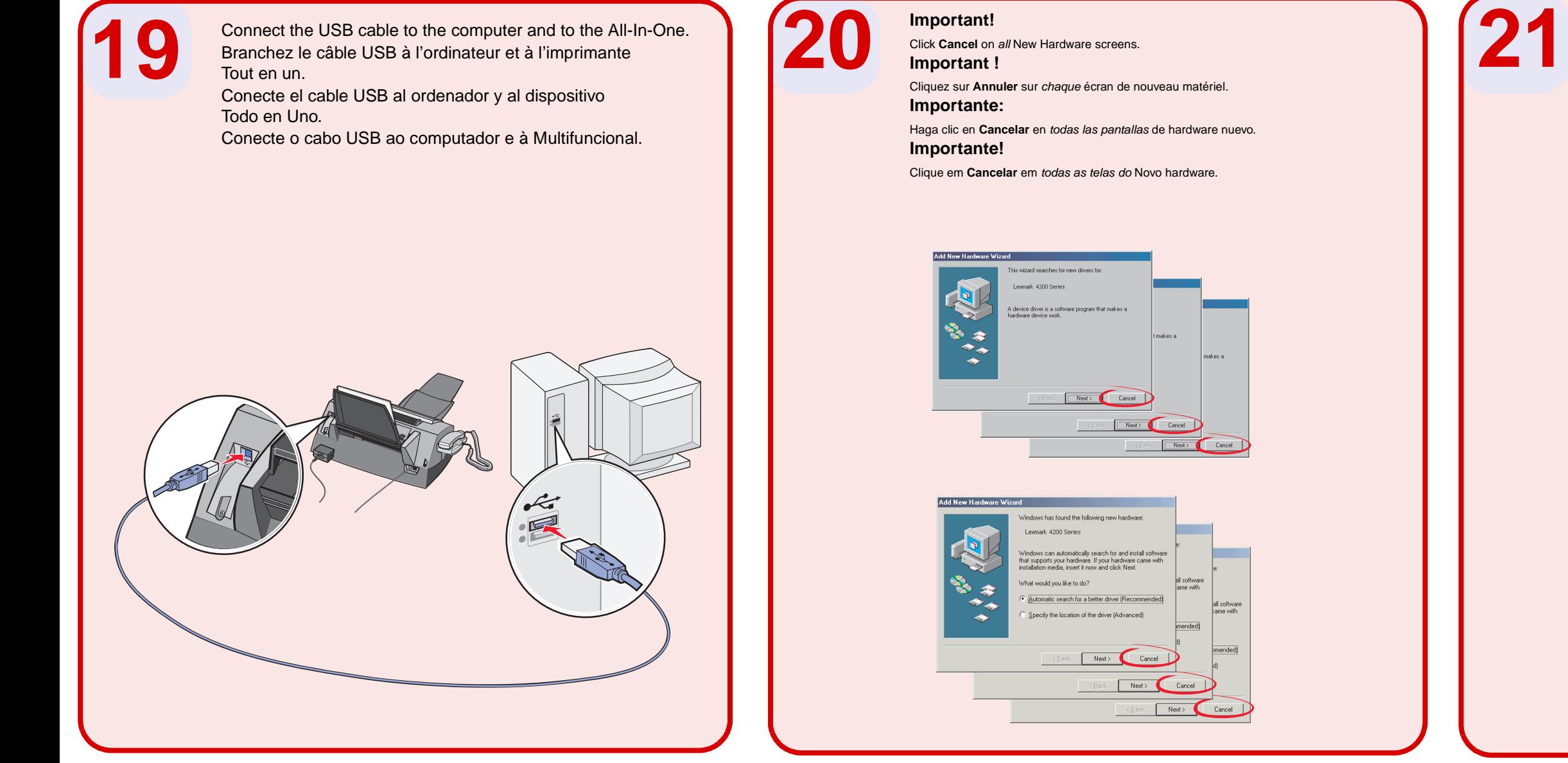

## Make sure the computer is on.

 $\Rightarrow$ 

Assurez-vous que l'ordinateur est sous tension. Asegúrese de que el ordenador está encendido. Verifique se o computador está ligado.

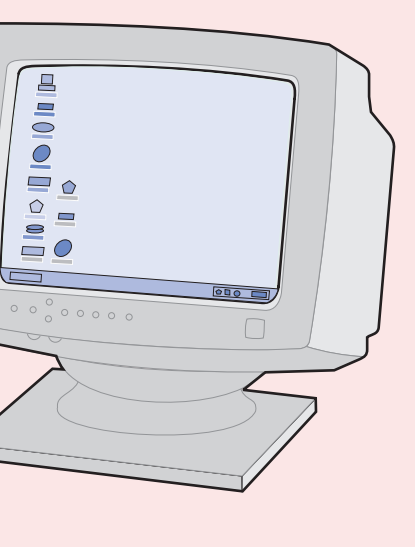

**18**

**This manual downloaded from http://www.manualowl.com**